# **Boxoft Free Ogg To MP3 Converter Crack For Windows**

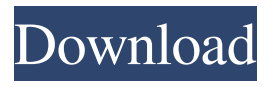

#### **Boxoft Free Ogg To MP3 Converter Crack Download For PC**

Boxoft free Ogg to MP3 Converter is an easy-to-use, high-quality Ogg to MP3 converter that can help you convert OGG to MP3 for free! The convert tool of Boxoft free Ogg to MP3 Converter is very easy to use and has a very friendly interface, so that you can easily convert OGG to MP3 without any difficulty. It supports batch processing, conversion speed is very fast, you can convert OGG to MP3 within a short time. What's more, the Boxoft free Ogg to MP3 Converter can help you convert various audio formats, including WAV, WMA, WMA Lossless, OGG, AAC, M4A, AC3, FLAC, APE, OGG, MID, AIFF, MP3, etc. What's more, Boxoft free Ogg to MP3 Converter has a number of special tools and functions. For example, you can save the output files to different locations on your computer or smartphone, the default directory or directory of a user, customize the output formats, set the output file sizes, etc. Download the Boxoft free Ogg to MP3 Converter now and enjoy its excellent performance. Convert to MP3 1. Select "Convert" 2. Select "Ogg to MP3" 3. Select "Ogg to MP3" on the left panel. 4. Choose the OGG files. 5. Click "Start" to start converting OGG to MP3. If you do not want to convert the OGG files one by one, you can select the batch conversion. Conclusion: Boxoft free Ogg to MP3 Converter is easy to use, fast, and can convert OGG to MP3, so it is highly recommended.Q: What is the best method to connect multiple Entity Framework 6 repositories to my Asp.net MVC Controller I'm using multiple Repositories to get data from my database. I want to return a list of courses in my Controller. I have added a repository to my project and added the ID to the list of parameters in my method. My controller is set up like this: public class HomeController : Controller { private IRepository \_repositoryPerson; private IRepository

#### **Boxoft Free Ogg To MP3 Converter Crack Product Key X64**

Advanced macro language for converting files at once (Macros will be recorded as one-time keystroke sequences) for batch mode: Hot directory: All files in a directory will be converted to MP3/OGG at once. Batch mode: You can create a conversion project and start conversion at once when files are added to the project. Command line utility: You can use it as a batch converter and convert OGG files to MP3, FLAC or OGG at once. Keyboard shortcut: + is a command for batch mode. Sub-menu: Batch mode: for batch conversion Command line utility: for manual conversion Hot directory: for hot directory conversion Convert OGG/FLAC/WAV files to MP3 Select your conversion file, and then click on "Convert", and it will begin converting to MP3. The conversion process is fast and requires no much time as the files are processed in batches. Final results can be saved to your PC in all common formats such as WAV, FLAC, MP3, and AAC. If you use Boxoft Ogg to MP3 Converter regularly, you can take advantage of its Keymacro function. Once you set up the keyboard shortcuts for saving time, you can convert your files at once. Easy to use and create conversion projects When you run Boxoft Ogg to MP3 Converter, you'll see its interface. The interface can be changed by the user and you can customize it to your preferences. It has various settings, buttons, and menus. You can choose the output format from the start. The interface looks simple enough, and the options are categorized in the left side panel. The interface gives you a good idea of how the application works. To be able to use the conversion, you just need to click "Convert". If you want to use the other functions of the software, you can use its sub-menu. To create a new conversion project, you just need to select a directory. The files in the selected directory will be listed in the main window. You can add files to the list or remove unwanted files. You can create batch conversion projects with this software. Batch conversion will convert all files in a directory at once. This makes the 81e310abbf

### **Boxoft Free Ogg To MP3 Converter Keygen Free Download**

To convert OGG to MP3 batch mode: For example: Boxoft OGG to MP3 Converter will ask you which files and directories you want to convert. You can add many directories by clicking the button Add and dragging them to the box. Choose the output location for your MP3 files. Select the output format and quality. Then click the Start button. Multiple conversions can be run simultaneously on a single computer. If you set up the program using the batch mode, it will start several conversions at the same time. To convert OGG to MP3 hot directories: Add your source directories by selecting the folder icon in the tool window. Start the conversions. To convert OGG to MP3 command line: When you run the Boxoft OGG to MP3 Converter in the command line mode, you can view its settings by clicking on the settings button. For example: To convert OGG to MP3 you can set a name to each output file. You can set the volume of the output files. Set the output quality and the speed of the converter. Boxoft OGG to MP3 Converter includes an error checker to fix your files and ensure the conversions are completed correctly. The application displays the following tips if you run into problems: It is important to use the version of OGG files in order to work properly with this converter. Another easy way to convert OGG to MP3 is using a powerful free program called www.Ogg2MP3.net which is compatible with various audio formats and encodes files at a very high speed. Just try it now and get a free account to convert more than one OGG to MP3 files. A little description of Boxoft OGG to MP3 Converter If you are planning to convert a collection of OGG files, then you need a tool that can convert them fast. Fortunately, Boxoft OGG to MP3 Converter can take care of that. It is a simple but powerful application that converts a large amount of OGG files to MP3 in less than a minute. Of course, you can also convert OGG to MP3 with ease. The software features the following: Quick conversion speed The OGG to MP3 conversion can be completed in seconds because the free software is packed with an advanced and fast conversion engine. For instance, it

### **What's New in the Boxoft Free Ogg To MP3 Converter?**

After starting the conversion process, the application displays the converted MP3 files and give you the option to preview them before saving them into your desired folder. To do this, you must specify the folder and the location where the conversion output files will be saved. The last step of the conversion is to select the quality of the audio you want to be converted to MP3. Worth mentioning It is important to say that Boxoft free Ogg to MP3 Converter can only work with MP3 files that come from Boxoft free Ogg to MP3 Converter itself. The final outcome of the conversion depends on several factors such as the audio quality, the conversion format, the bit rate, and more. Boxoft free Ogg to MP3 Converter Free DownloadQ: How to programmatically add filters to content type? I have content types that are linked with a taxonomy vocabulary. I'd like to add some filter functionality to the content type. I've looked at the examples in the article, but I can't get it to work: \$field = FieldStorageConfig::create('taxonomy\_field'); \$field->setSettings(array('handler' => 'custom\_filter')); \$field->save(); The filter works, but it seems to work on all content types, not just the one I've modified. A: You can use hook\_views\_data\_alter() to add a custom filter. function my\_views\_data\_alter(&\$data) { \$data['taxonomy\_vocabulary']['filter'] = array( 'title' => t('Custom taxonomy filter'), 'provides' => array('module' => 'views','method' => 'taxonomy\_filter\_default'), ); } Keep in mind that the filtering will be processed on views\_data\_alter() only for views built from within Drupal (e.g. your node view). 'use strict'; var Id = require('../classes/Id'); module.exports = function (terms, rootId) { if (terms === undefined || terms === null || Array.isArray(terms)) { return rootId;  $\}$  // If the rootId has not been set, set it first if (rootId === undefined) { rootId = Id.build(terms.length); } var rootNode = terms[0]; terms.forEach(function (term) { if (term === undefined  $\parallel$  term === null) { return; } var id = Id.build(term.id);

## **System Requirements:**

Windows 7, Windows 8, Windows 8.1, Windows 10 (64-bit) 1 GHz Dual-Core processor (Intel or AMD) 1 GB RAM 32-bit DirectX 9.0c compatible video card 300 MB available hard-drive space In addition to these basic requirements, the game will run on full HD (1080p) at 60 FPS on all supported platforms and will run in a window with a resolution of 1280x720. Minimum Requirements: Windows XP (32-bit) 1

<https://gonzaloviteri.net/wp-content/uploads/2022/06/obekers.pdf> <https://rodillosciclismo.com/wp-content/uploads/2022/06/bertgae-1.pdf> <https://veisless.nl/wp-content/uploads/2022/06/prayyana.pdf> <https://gazar.rs/wp-content/uploads/2022/06/verlor.pdf> <https://skepticsguild.com/wp-content/uploads/2022/06/betiart.pdf> <https://cruisesandports.com/wp-content/uploads/2022/06/TodoPlus.pdf> <https://www.dripworld.com/wp-content/uploads/2022/06/pricleim.pdf> <https://irabotee.com/wp-content/uploads/2022/06/paigmigu-1.pdf> <http://www.brumasrl.com/wp-content/uploads/2022/06/haival.pdf> <https://4uall.net/wp-content/uploads/2022/06/rozlela.pdf>